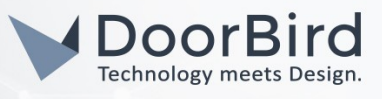

## SYSTEM REQUIREMENTS

- DoorBird IP Video Door Station D10x/D11x/D20x/D21x-Series
- Animus Heart

## ADDITIONAL INFORMATION

The following guide will take you through the steps of setting up a DoorBird IP Video Door Station in connection with an Animus Heart.

Please make sure that your DoorBird is online, using this service:

## <https://www.doorbird.com/checkonline>

The local IP address of your DoorBird is available from the same page.

## 1. SETTING UP THE ANIMUS APP

1. Open the Animus app and on the "Devices" screen, tap on the [+]-symbol in the upper right corner.

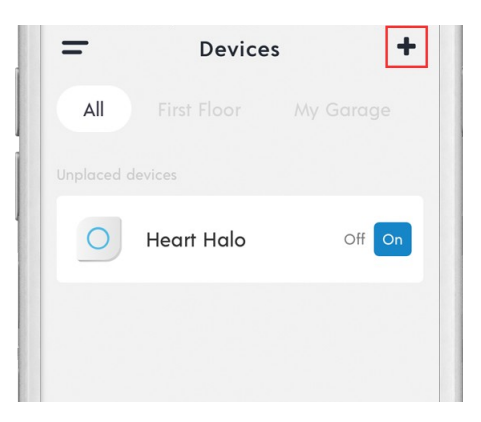

2. From the following screen, select "IP Cameras".

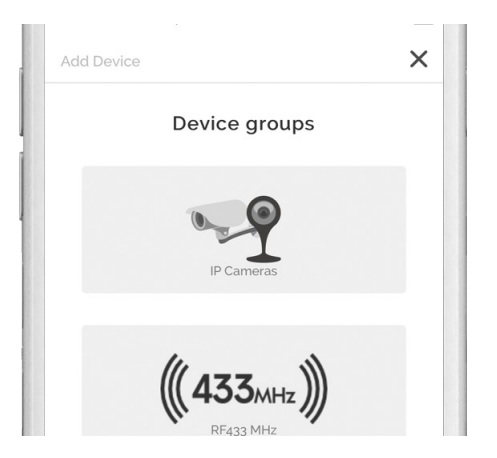

All companies, logos and product names are registered trademarks of the respective compani Errors and omissions excepted – Last Update 11/2020 - Copyright © 2020 - Bird Home Automation GmbH – [www.doorbird.com](http://www.doorbird.com/)

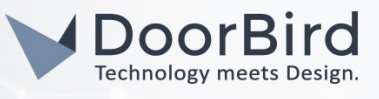

3. Choose "DoorBird" for the type of IP camera.

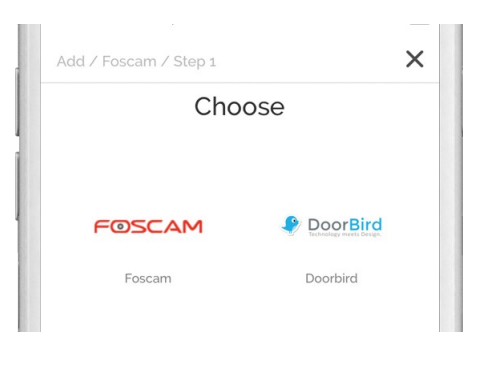

4. Follow the instructions and continue with the setup wizard until completed.

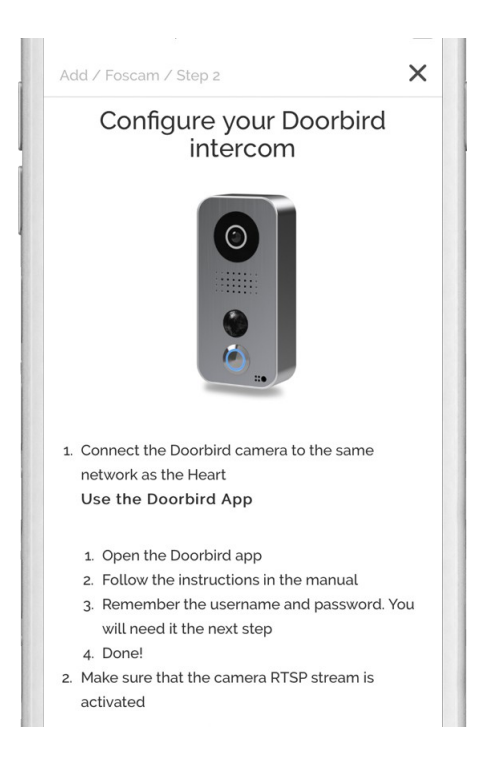

For questions and problems regarding the product "Animus" please contact the manufacturer online: <https://animushome.com/en/support>

For questions and problems regarding our devices (DoorBird IP Video Door Station) please use the contact for to get In touch with our technical support: <https://www.doorbird.com/contact>